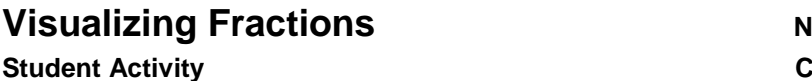

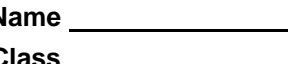

## **Part 1 – Multiplying Fractions with Area Models**

For each exercise, draw an **area model** representation of the multiplication. Report all fractions in lowest terms.

1. Multiply 
$$
\frac{4}{5} \times \frac{3}{5}
$$
.

Press the green  $[ALPHA]$  key, then  $[$ F for  $[F1]$ . Choose the fraction template by pressing **ENTER**. Type the numerator 4. Press  $\blacktriangleright$   $\boxed{5}$  to type the denominator 5. Press ► to move out of the denominator and multiply. Press  $\boxed{\times}$ . Press  $\boxed{\text{ALPHA}}$  [F1]  $\boxed{\text{ENTER}}$   $\boxed{3}$  to type the numerator of the second fraction, 3. Press  $\blacktriangleright$  [5] to type the denominator 5. Press **ENTER**.

Write the fraction.

What percent of the 1 by 1 square is shaded?

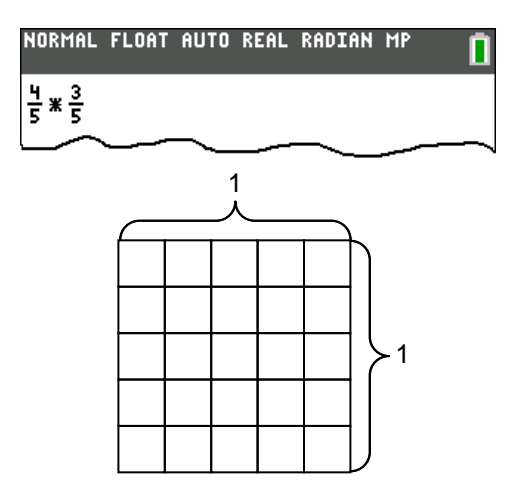

**2.** Multiply  $\frac{2}{x} \times \frac{1}{x}$  $\frac{2}{3} \times \frac{1}{4}$ .

> Press  $[ALPHA]$  [F1]  $[ENTER]$  [2] to type the numerator 2. Press  $\blacktriangleright$  3 to type the denominator 3. Press  $\blacktriangleright$  to move out of the denominator and multiply. Press  $\triangledown$ . Press **ALPHA** [F1] **ENTER** [1] to type the numerator of the second fraction, 1. Press  $\blacktriangleright$   $\lceil \frac{1}{4} \rceil$  to type the denominator 4. Press [ENTER].

Write the fraction.

What percent of the 1 by 1 square is shaded? (Round your answer to the nearest tenth of a percent.)

**3.** Multiply  $1\frac{1}{2} \times \frac{3}{4}$ .

To get the mixed fraction math template, press  $[ALPHA]$  [F1] and choose the second option. Press  $[1]$  $\blacktriangleright$   $\lceil \cdot \rceil$   $\blacktriangleright$   $\lceil \cdot \rceil$ . Press  $\blacktriangleright$  to move out of the denominator and press  $\times$ . To enter the second fraction press  $[ALPHA]$   $[F1]$   $[ENTER]$   $[3]$   $\triangleright$   $[4]$ . Press  $[ENTER]$ .

Write the fraction.

What percent of the 1 by 1 square is shaded?

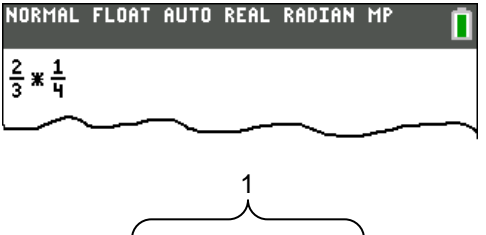

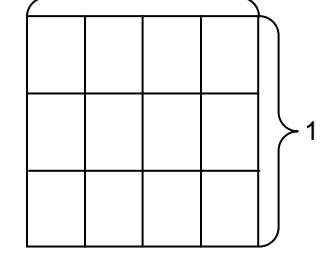

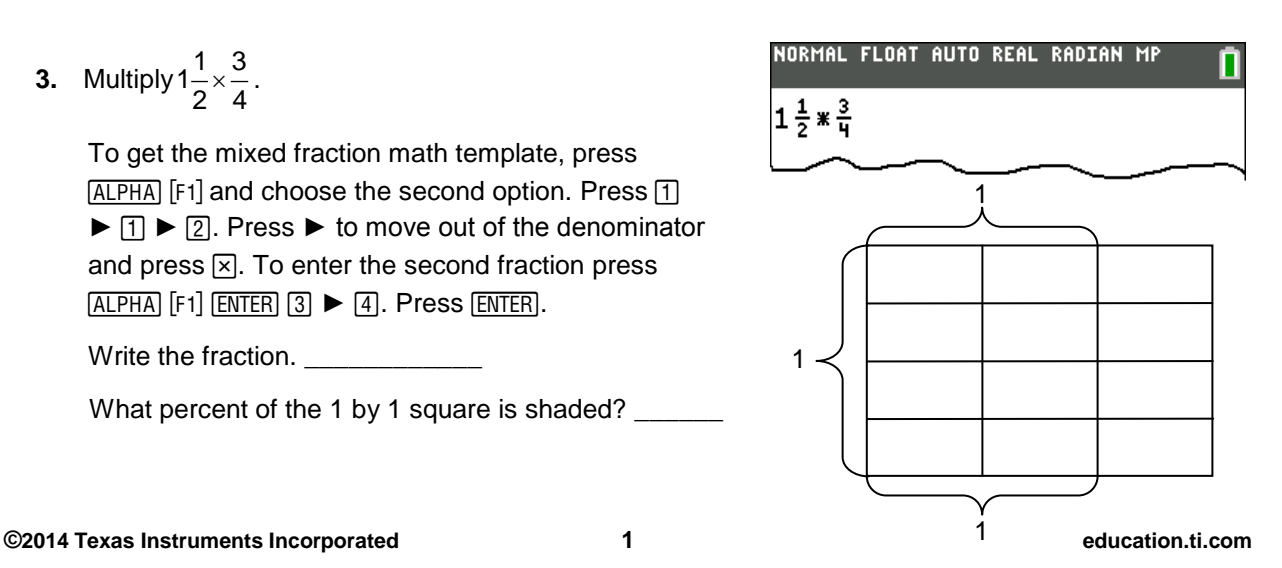

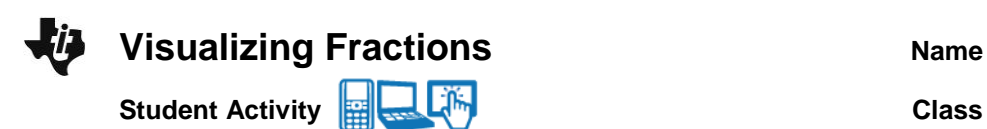

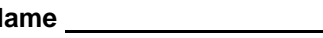

## **Part 2 – Dividing Fractions with Fraction Tiles**

Show each division exercise with fraction tiles.

**4.** Divide 2  $\div$   $\frac{1}{2}$  $\frac{1}{3}$ .

Press  $[2]$   $\boxed{\div}$   $[ALPHA]$   $[F1]$   $[ENTER]$   $[1]$   $\blacktriangleright$   $[3]$ . Press  $[ENTER]$ .

Write the answer. \_

**5.** Kara has  $\frac{1}{3}$  $\frac{1}{2}$  cup of almond milk left. She uses  $\frac{1}{4}$ 4

cup each morning with breakfast. How many breakfast servings does Kara have left?

Press **ALPHA** [F1] **ENTER** 1 ► 2. Press ► to move out of the denominator and select  $\Box$ . Enter the second fraction,  $\overline{ALPHA}$  [F1]  $\overline{ENTER}$   $\boxed{1}$   $\blacktriangleright$   $\boxed{4}$ . Press [ENTER].

Write the answer. \_\_\_\_\_\_\_\_\_\_\_

**6.** Write a story problem in which the number 4 is divided by the fraction  $\frac{1}{5}$ 5 . Use the context of the

problem to explain the relationship between multiplication and division.

NORMAL FLOAT AUTO REAL RADIAN MP П  $2/\frac{1}{3}$ 

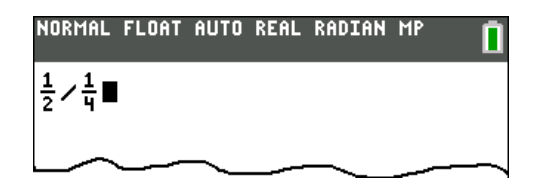

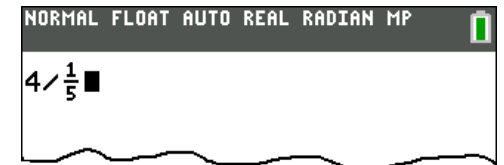

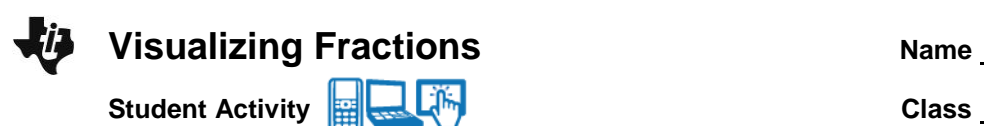

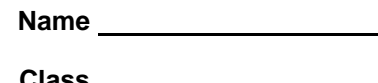

## **Part 3 – Multiplying and Dividing Decimals**

For Exercises **7, 8, 9,** and **10,** estimate the answer before calculating the value.

- **7.**  $26.45 \times 0.25$ First, my estimate is \_\_\_\_\_\_\_\_\_. Now type  $\boxed{2}$   $\boxed{6}$   $\boxed{1}$   $\boxed{5}$  and multiply this by 0.25 by pressing  $\times$  0  $\Box$  2 5 ENTER. 26.45 0.25 = \_\_\_\_\_\_\_\_\_\_\_ **8.**  $35.5 \div 4.2$ First, my estimate is \_\_\_\_\_\_\_\_\_\_. Now type  $3\overline{5}$  .  $5\overline{5}$  and select  $\overline{.}$ . Enter the second decimal,  $[4]$   $[3]$   $[2]$ . Press [ENTER].  $35.5 \div 4.2 \approx$ (Round to the nearest thousandth.) **9.**  $14.25 \times 1.0825$ First, my estimate is \_\_\_\_\_\_\_\_. Use keystrokes similar to those shown in Exercises **7** and **8** to find **10.**  $325 \div 18.25$ First, my estimate is \_\_\_\_\_\_\_\_. Use keystrokes similar to those shown in Exercises **7** and **8** to find
	- 14.25 1.0825 ≈ \_\_\_\_\_\_\_\_\_\_\_. (Round to the nearest thousandth.)

 $325 \div 18.25 \approx$  . (Round to the nearest thousandth.)

For Exercises **11** and **12,** circle the correct choice.

Explain how you could determine the correct value without a calculator by using estimation.

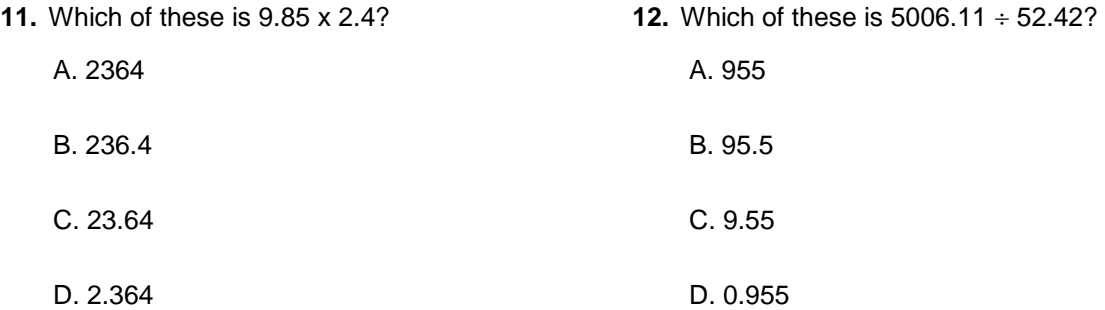

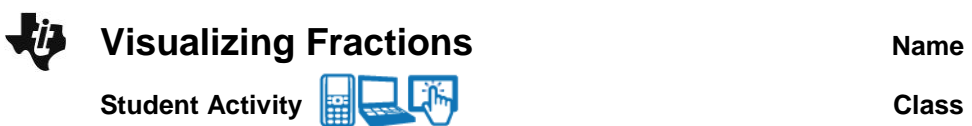

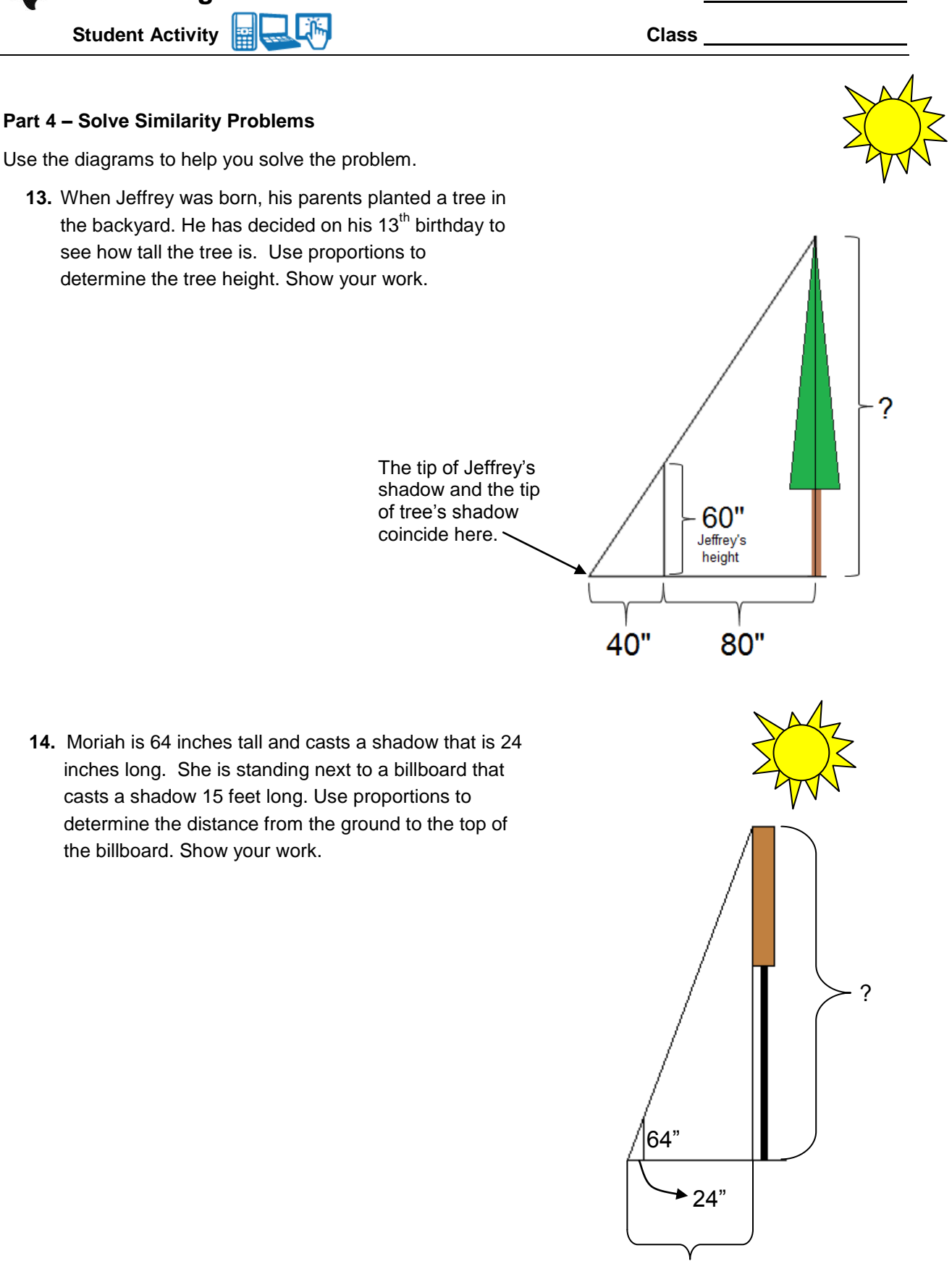

15'